# **P&AƒVƒFƒAƒEƒFƒA    4–{**

http://www.panda.co.jp/

∏@-{Ž[],Å,à[]D•]~A[]Ú'†,Ì P&A ƒVƒFƒAƒEƒFƒA,Ì[]Å[]VƒVƒFƒAƒEƒFƒAƒvƒ[]ƒOƒ‰ƒ€ ,Æ∏l‹CfVfFfAfEfFfAfvf∏fOf‰f€,Å, ∏B  $\Box$ @(' $\Box$ ) DOS —pf\ftfg,ð Windows ,l MS-DOS fvf[]f"fvfg,ÅŽÀ[]s,·,é[]ê[]‡,Í[]A•K,¸‰pŒêf,[][fh,É•Ï[]XŒã[]A'S‰æ–  $\hat{E}[f,\Pi[fh,\acute{E},\mu,\acute{A},\mathbb{O},c\acute{Z}\acute{A}]\$ s, $\mu,\acute{A},\mu^3,\phi$ 

### **l‹CƒIƒ"ƒ‰ƒCƒ"ƒ\ƒtƒgƒEƒFƒA**

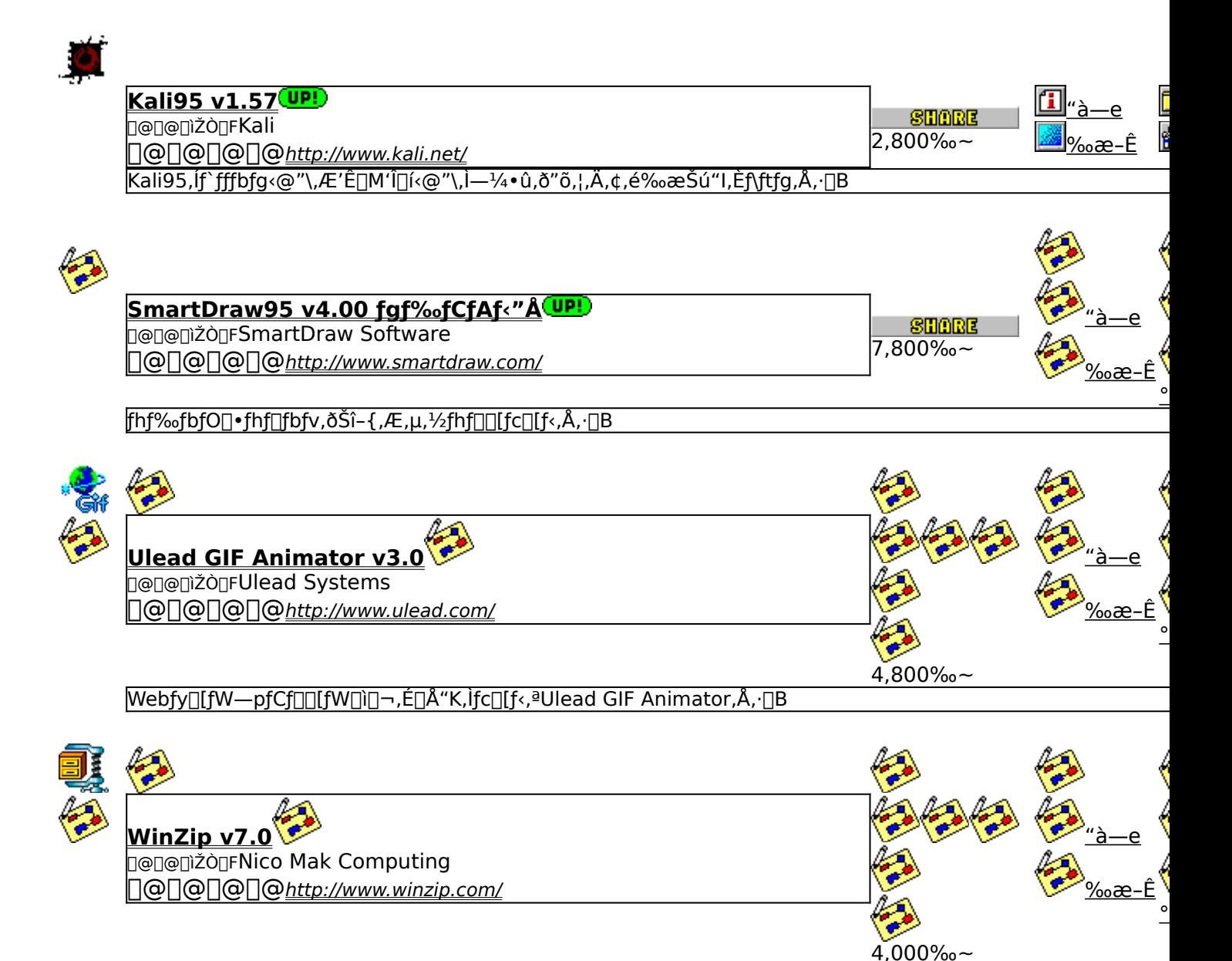

<u>'ã•\"I,È<sup>^</sup>ª∏kftf@fCf<,ÌZIPŒ`Ž®ftf@fCf<,ð"WŠJ∏A^ª∏k,·,é,½,ß,Ìfc∏[f<,Å,·∏B</u>

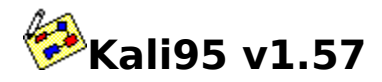

## **PINSTALL** fcf"fxfg**nf**s,ìžàns

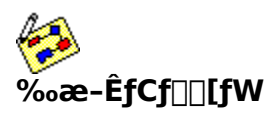

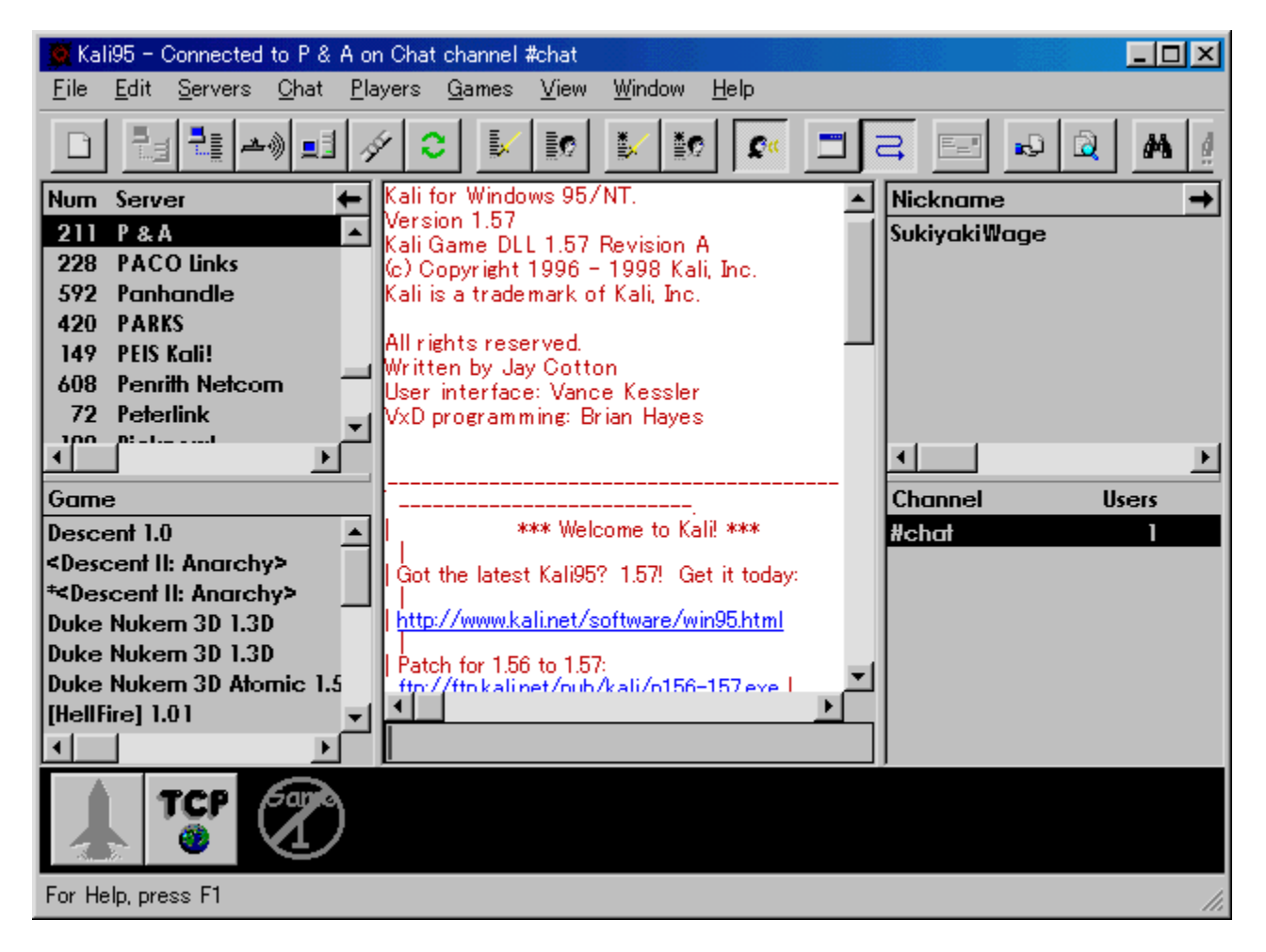

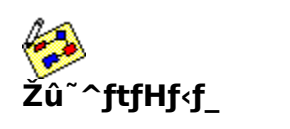

DISC1:\P\_AND\_A\KALI95

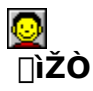

Kali http://www.kali.net/

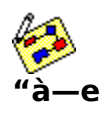

Kali95, if `fffbfg<@"\, E'E`[M'I`[i<@"\, I-1/4. 0, 8"o, |, A, t, e‰æŠú"I, Ef\ ftfg, Å, · JBKali95, ðŽg, ¦, î JAIPXflfbfgf JJ[fN' î Jí, ðfTf| J[fg, µ, Ä, ¢, éfQ J[f€, Ì' ½, -,í<sub>□</sub>ĀfCf"f^□[flfbfg,ðŽg,Ā,Ä'î□í, ,é,±,Æ,ª,Å,«,Ü, ·□B

**BBROWSE** <sub>D@N</sub>Ú, µ,, ÍDADISC1:\P\_AND\_A\KALI95\READMEJ.TXT, ð,<sup>2</sup>——,,<sup>3/</sup>4,<sup>3</sup>,¢DB

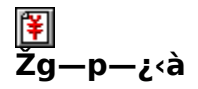

2,800‰~

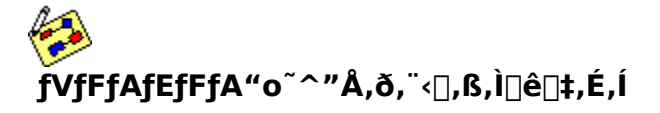

,±,Ìf\ftfgfEfFfA,ÍP&A,ª"ú-{'ã—[]"X,Æ,È,Á,Ä,¢,Ü,∙[]B

<u>BBROWSE <sub>d@'{]</sub>•¶•û-@,è,Ç∏A∏Ú,µ,,Í∏ADISC1:\P\_AND\_A\KALI95\ORDERJ.TXT,ð,<sup>2</sup>——,,¾,<sup>3</sup>,¢<u>∏B</u></u>

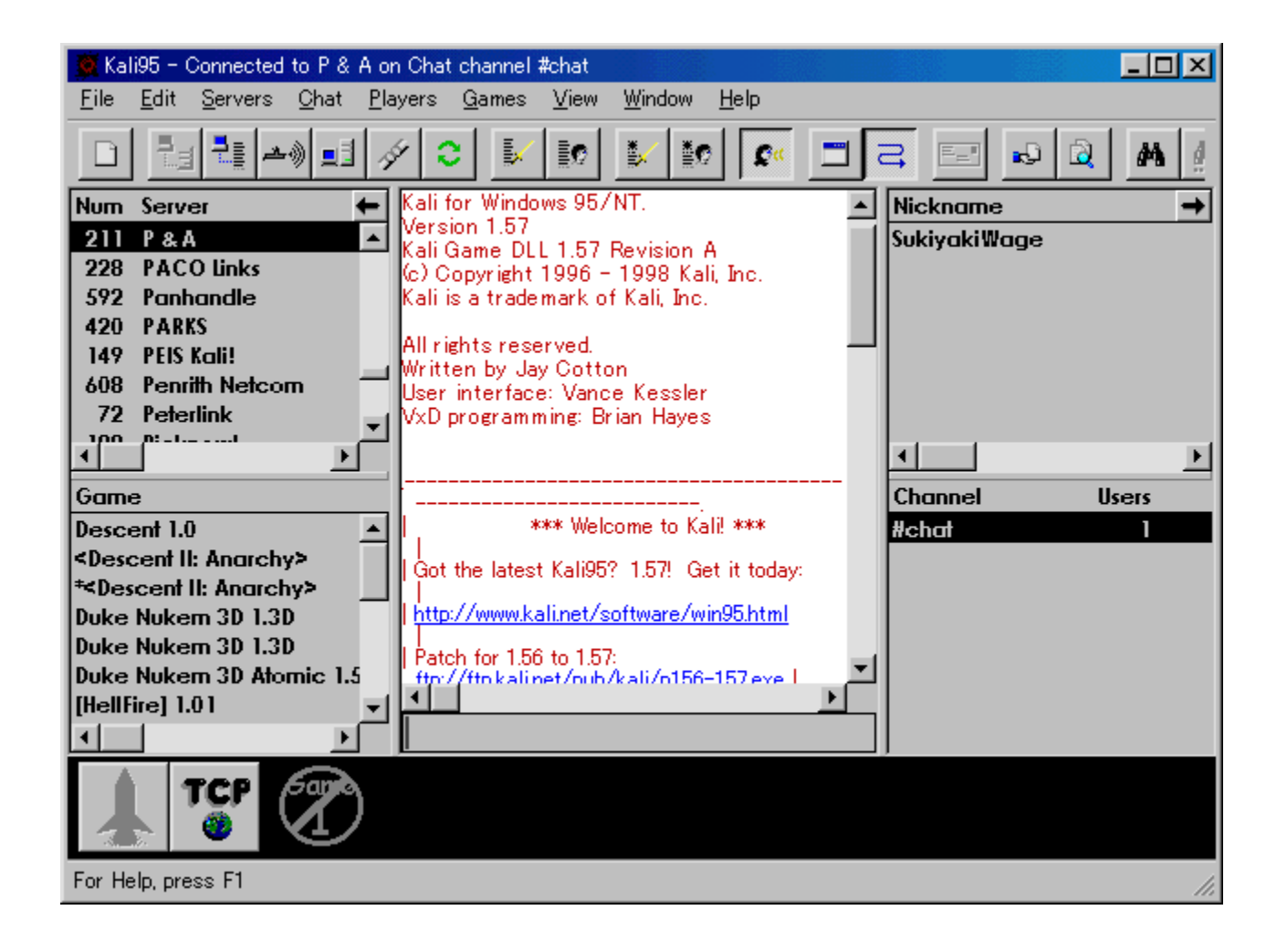

Kali95,Íf`fffbfg<@"\,Æ'Ê[]M'Î[[í<@"\,Ì—¼•û,ð"õ,¦,Ä,¢,鉿Šú"I,Èf\  $f$ t $f$ g,Å,  $\Box$ BKali95,ðŽg,¦,Î $\Box$ AIPX $f$ l $f$ b $f$ g $f$  $\Box$ [ $f$ N'Î $\Box$ í,ð $f$ T $f$ | $\Box$ [ $f$ g, $\mu$ ,Ä, $\phi$ , $\Diamond$  $\Box$ [ $f$  $\epsilon$ ,Ì'½,-,í<sub>Ū</sub>ĀƒCƒ"ƒ^[][flfbfg,ðŽg,Á,Ä'î□í, ,é,±,Æ,ª,Å,«,Ü, □B  $\overline{U}$ ,  $\mu$ , ,  $\overline{I}$ ,  $\pm$ ,  $\overline{2}$ ,  $\overline{5}$ ,  $\delta$ ,  $\overline{2}$  — , ,  $\overline{3}/4$ ,  $\overline{3}$ ,  $\phi$ {button ,EF(`..\MENUDATA\IMPVIEW.EXE',`KALI95\

ORDERJ.TXT',1) }[@DISC1:\P\_AND\_A\KALI95\ORDERJ.TXT {button ,EF(`..\MENUDATA\IMPVIEW.EXE',`KALI95\

READMEJ.TXT',1) } <u>[@DISC1:\P\_AND\_A\KALI95\READMEJ.TXT</u>

#### DISC1:\P\_AND\_A\KALI95

{button ,EF(`powinst',`KALI95',1)} fCf"fXfg[][f<, IZA]]s

# SmartDraw95 v4.00 fgf%ofCfAf<"Å

# **BINSTALL** fcf"fxfg**nf:,iž**Àns

#### ‰æ-ÊfCf<sub>□</sub>[fW

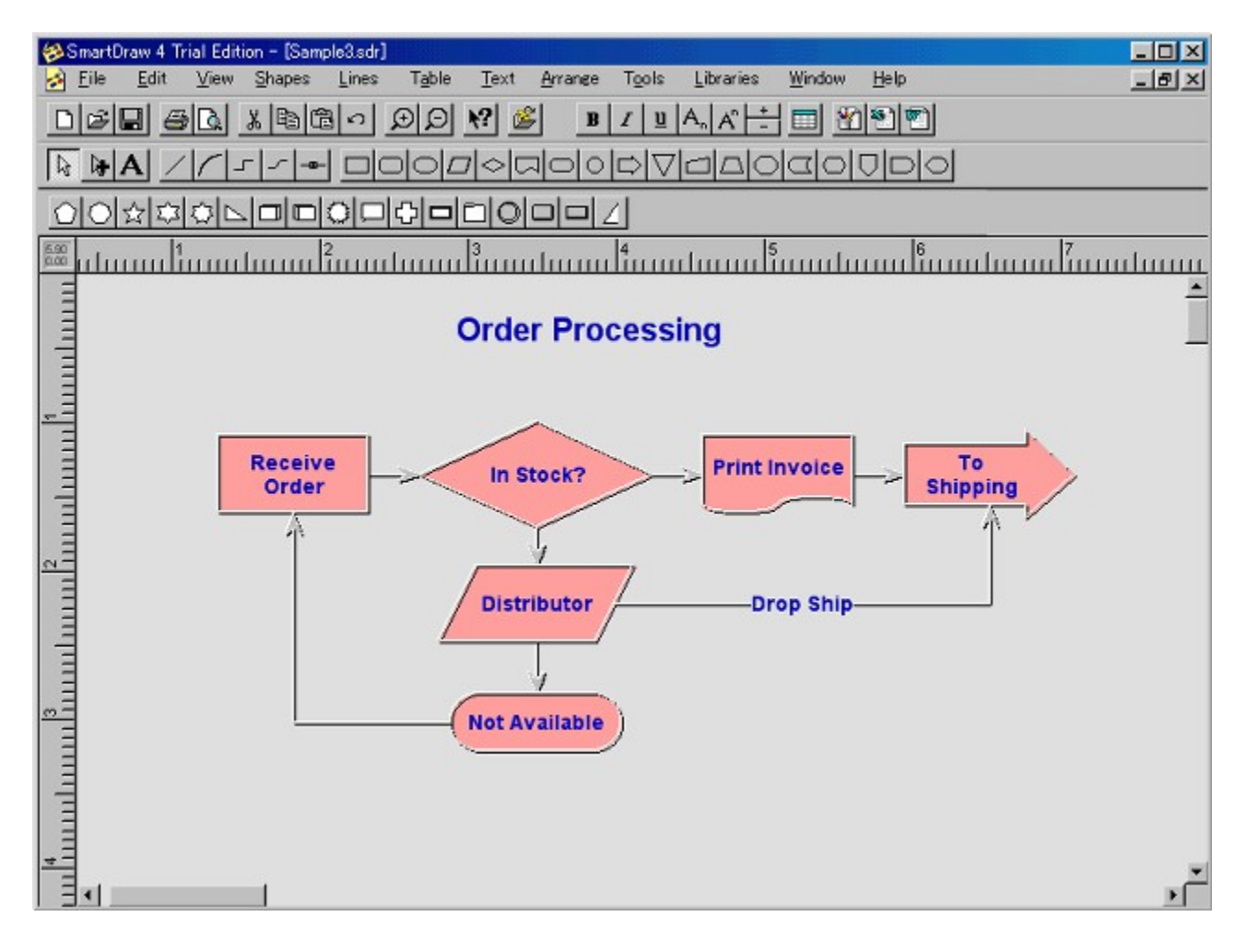

#### Žû~^ftfHf<f

DISC1:\P\_AND\_A\SDRAW95

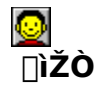

SmartDraw Software http://www.smartdraw.com/

 $"a-e"$ 

fhf‰fbfO[]•fhf[]fbfv,ðŠî-{,Æ,µ,½fhf[][[[fc[][f‹,Å,·[]Bftf[][][f`ff[][fg,ð[]ì[]¬,·,é,Ì,É•K—<br>v,Æ,È,éfVf"f{f‹fZfbfg,ª1,500,à•t'®,µ,Ä,¢,é,Ì,ª"Á'¥,Å,·[]B

[]@[]Ú,µ,,Í[]ADISC1:\P\_AND\_A\SDRAW95\READMEJ.TXT,ð,<sup>2</sup>——,,<sup>3/4,3</sup>,¢[]B

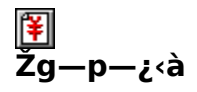

7,800‰~

#### fVfFfAfEfFfA"o<sup>~</sup>^"Å,ð,¨‹[,ß,Ì[]ê[]‡,É,Í

,±,Ìf\ftfgfEfFfA,ÍP&A,ª"ú-{'ã—[]"X,Æ,È,Á,Ä,¢,Ü,∙[]B

<u> Π@'Π•¶•û-@,È,Ç∏Α∏Ú,μ,,Í∏ADISC1:\P\_AND\_A\SDRAW95\ORDERJ.TXT,ð,<sup>2</sup>——,,<sup>3</sup>/4,<sup>3</sup>,¢∏B</u>

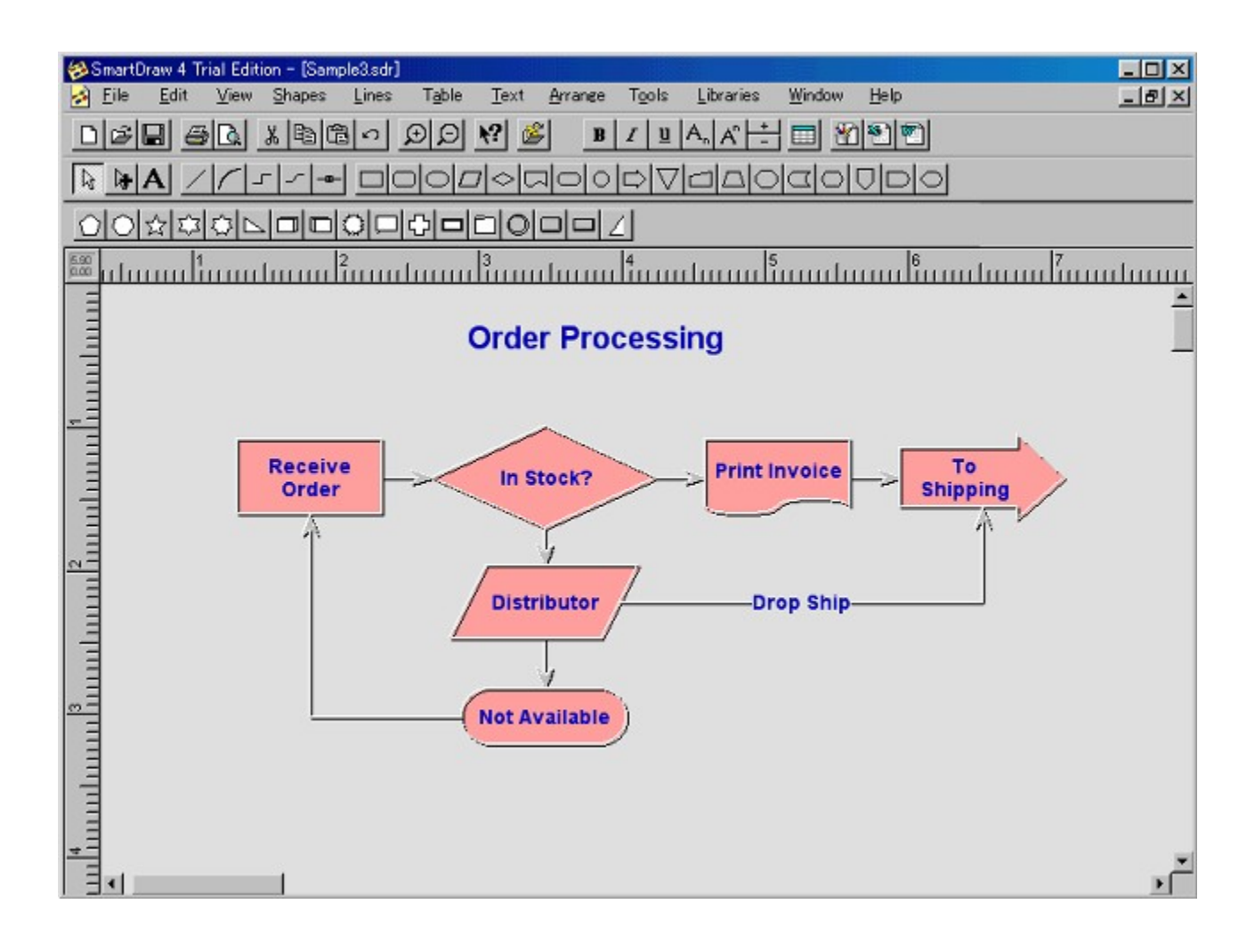

fhf‰fbfO[]•fhf[]fbfv,ðŠî-{,Æ,μ,½fhf[][[[c[][f<,Å,·[]Bftf[][[[f`ff[][fg,ð[]ì[]¬,·,é,Ì,É•K —v,Æ,Ě,éfVf"f{f<fZfbfg,ª1,500,à•t'®,µ,Ä,¢,é,Ì,ª"Á'¥,Â, []B  $\Box$ Ú,µ,,Í,±,¿,ç,ð,²——,,¾,¾, ¢<br>{button ,EF(`..\MENUDATA\IMPVIEW.EXE',`SDRAW95\

ORDERJ.TXT',1) } [ @ DISC1:\P AND A\SDRAW95\ORDERJ.TXT {button, EF(`..\MENUDATA\IMPVIEW.EXE',`SDRAW95\ READMEJ.TXT',1) } 0 DISC1:\P AND A\SDRAW95\READMEJ.TXT

#### DISC1:\P\_AND\_A\SDRAW95

# **Ulead GIF Animator v3.0**

#### fCf"fXfg**[[f**<, IŽA[]s

#### ‰æ-ÊfCf<sub>□</sub>[fW

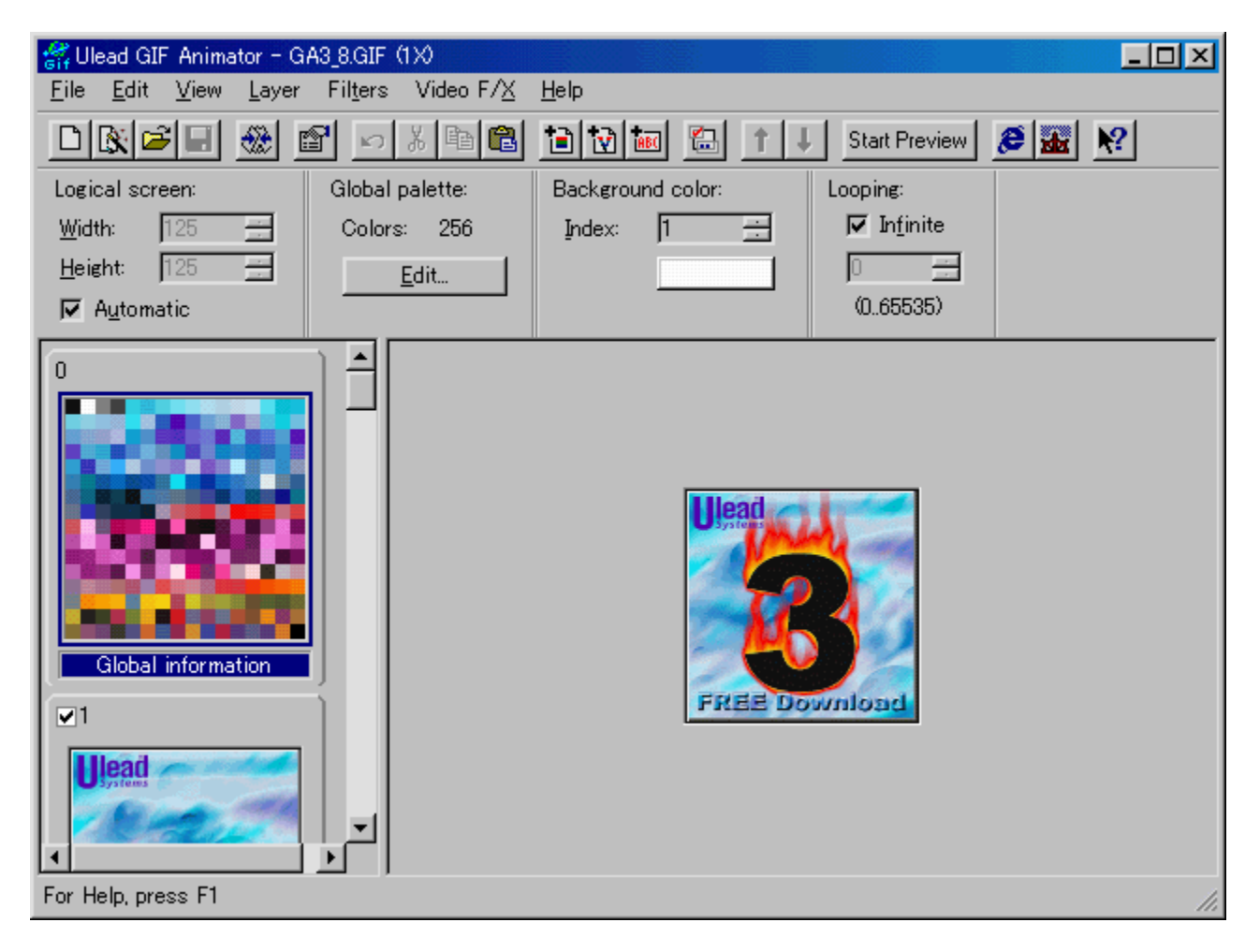

#### Žû~^ftfHf<f\_

DISC1:\P\_AND\_A\ULEADGA

∏ìŽÒ

 $"a-e"$ 

Webfyn[fW-pfCfnnlfWnin-,EnA"K,ifcnlf<,aUlead GIF Animator, A, - nBf{f^f"nA-£-Í"I,È"wŒifCfDD[fWDA-Ú,ð,Đ,fofi[][,È,Ç,ªŠE'P,É[]i[]¬,Å,«[]AfCf[][][fW,Ì[]Ø,èŽæ,è,âfTfCfY•Ï[]X[]A"§-¾‰»[]AfJf 

D@DÚ,µ,,ÍDADISC1:\P\_AND\_A\ULEADGA\READMEJ.TXT,ð,<sup>2</sup>--,,<sup>3/4,3</sup>,¢DB

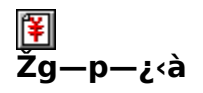

4,800‰~

#### fVfFfAfEfFfA"o<sup>~</sup>^"Å,ð,¨‹[],ß,Ì[]ê[]‡,É,Í

,±,Ìf\ftfqfEfFfA,ÍP&A,ª"ú-{'ã—∏"X,Æ,È,Á,Ä,¢,Ü,∙∏B

<u> Π@'Π•¶•û-@,È,CΠΑΠÚ,µ,,Í∏ADISC1:\P AND A\ULEADGA\ORDERI.TXT,ð,<sup>2</sup>——,,<sup>3</sup>/4,<sup>3</sup>,¢∏B</u>

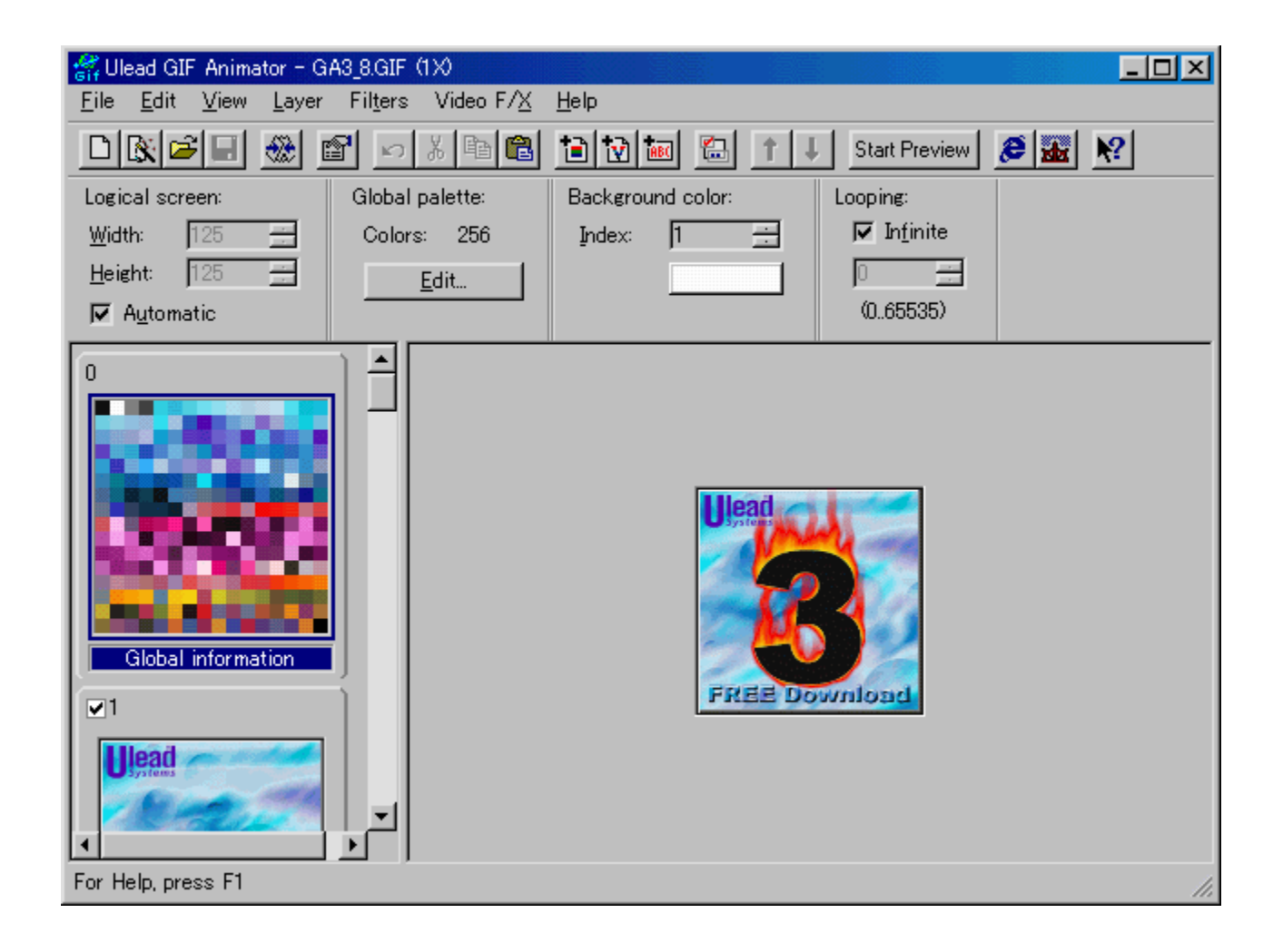

Webfy<sup>[</sup>[fW-pfCf<sup>[</sup>[[fW<sup>[]</sup>]]¬,E<sup>[A</sup>"K,Ifc<sup>[[f <</sup>,<sup>a</sup>Ulead GIF Animator, Å, ·[]Bf{f^f"[]A-£ $-i$ "I,È"wŒifCf[][[fW[]A-Ú,ð,Ð,-

fofi $\prod$ , E, C, ªŠE'P, Enin-, A, « $\prod$ AfCf $\prod$ [fW,  $\prod$ Ø, èŽæ, è, âfTfCfY • II]X $\prod$ A"§-3/4‰ » $\prod$ AfJf %o[[fpfŒfbfg,ifCf"fffbfNfX,aŠEP[BfCf][][fW[]Å"K‰»fc[][f<,i]]APhotoImpact GIF/JPEG SmartSaver, E · 1-p, · , ê, Î []A, , È, ½, Ì Webfy [[fW, ÍŠ®àø, Å, · []B  $\Box$ U,  $\Box$ ,  $($ ,  $\pm$ ,  $\Box$ ,  $C$ ,  $\delta$ ,  $\Box$  -  $\Box$ ,  $\frac{3}{4}$ ,  $\Box$ ,  $\Box$ 

{button, EF(`..\MENUDATA\IMPVIEW.EXE', `ULEADGA\ ORDERJ.TXT',1) } [ @DISC1:\P\_AND\_A\ULEADGA\ORDERJ.TXT

{button ,EF(`..\MENUDATA\IMPVIEW.EXE',`ULEADGA\

READMEJ.TXT',1) } [ @ DISC1:\P AND A\ULEADGA\READMEJ.TXT

#### DISC1:\P\_AND\_A\ULEADGA

# WinZip v7.0

### <u>fCf"fXfg∏f‹,ÌŽÀ∏s</u>

### $\%$ 。æ-Ê $f$ C $f$  $\Box$ [ $f$ W

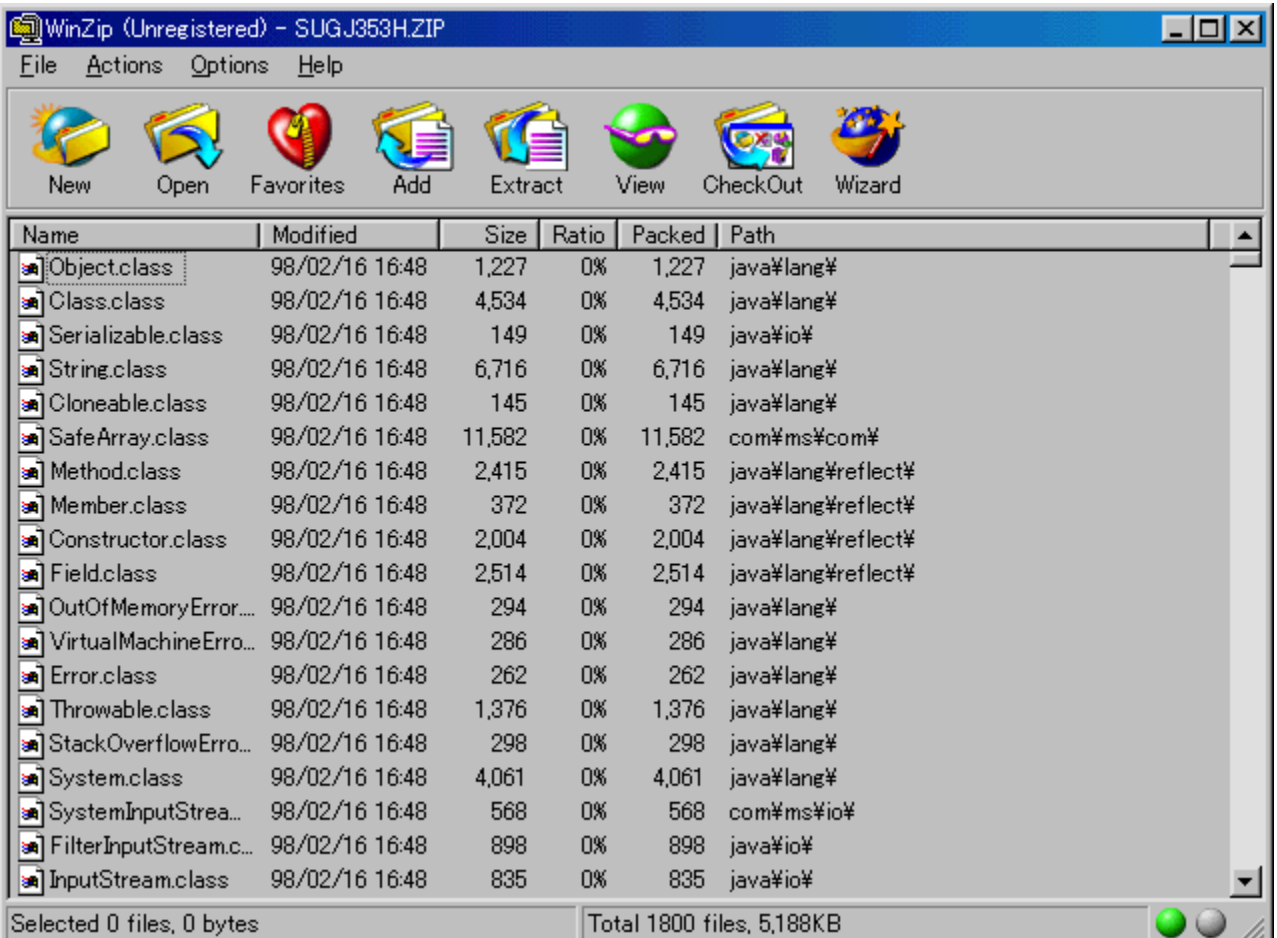

### Žû~^ftfHf<f\_

DISC1:\P\_AND\_A\WINZIP

 $"a-e"$ 

'ã•\"I,È<sup>^</sup><sup>3</sup>[]kftf@fCf<,ÌZIPŒ`Ž®ftf@fCf<,ð"WŠJ[]A<sup>^3</sup>[]k,·,é,½,ß,Ìfc[][f<,Å,·[]B

"ú-{Œê"Å,ÌfŠfŠ∏fXŽžŠú,ÌŠÖŒW∏ã∏A∏¡‰ñ,͉pŒê"Å,ðŽû<sup>~</sup>^,µ,Ä,¢,Ü,∙∏B

Žg—p—¿<à

 $4,000\%$ <sub>o</sub> $\sim$ 

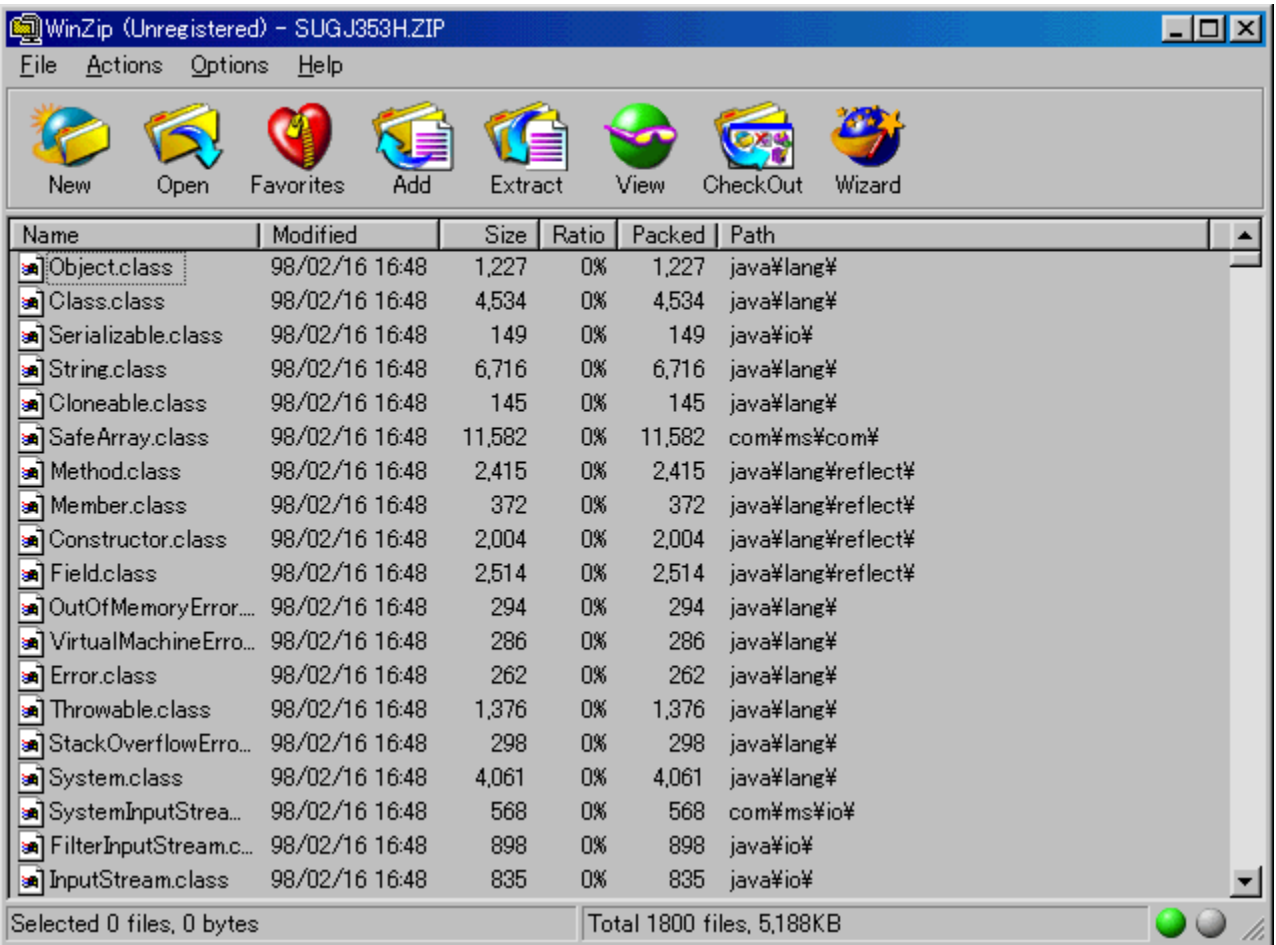

'ã•\"I,È^<sup>3</sup>∏kftf@fCf<,ÌZIPŒ`Ž®ftf@fCf<,ð"WŠJ∏A^<sup>3</sup>∏k,·,é,½,ß,Ìfc∏[f<,Å,·∏B

"ú-{Œê"Å,ÌfŠfŠ∏[fXŽžŠú,ÌŠÖŒW∏ã∏A∏¡‰ñ,͉pŒê"Å,ðŽû̃^,µ,Ä,¢ 

#### DISC1:\P\_AND\_A\WINZIP

{button ,EF(`powinst',`WINZIP',1)} fCf"fXfg[][f<, IZA][s